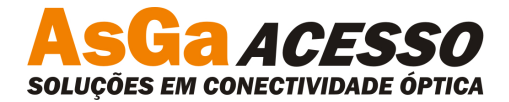

## **PROCEDIMENTO DE ATUALIZAÇÃO**

• Para atualizar a CMGR serão necessários:

PC (Hyper Terminal,Putty,TeraTerm...) Cabo serial de Acesso(padrão AsGa – ver manual) Cabo UTP direto

- Todo o processo de atualização deve ser feito com o PC conectado diretamente a CMGR (Não atualizar pela rede DCN).
- Deve-se acompanhar o processo de atualização pelo console da CMGR, utilizando o terminal.
- Conectar o computador a porta Eth da CMGR pelo cabo UTP e configurar ip do PC, para comunicação com a placa.

- Realizar testes de PING.
- Realizar o acesso à CMGR via Web e seguir os passos abaixo.

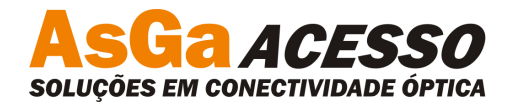

## **1.** Clicar na aba CMGR

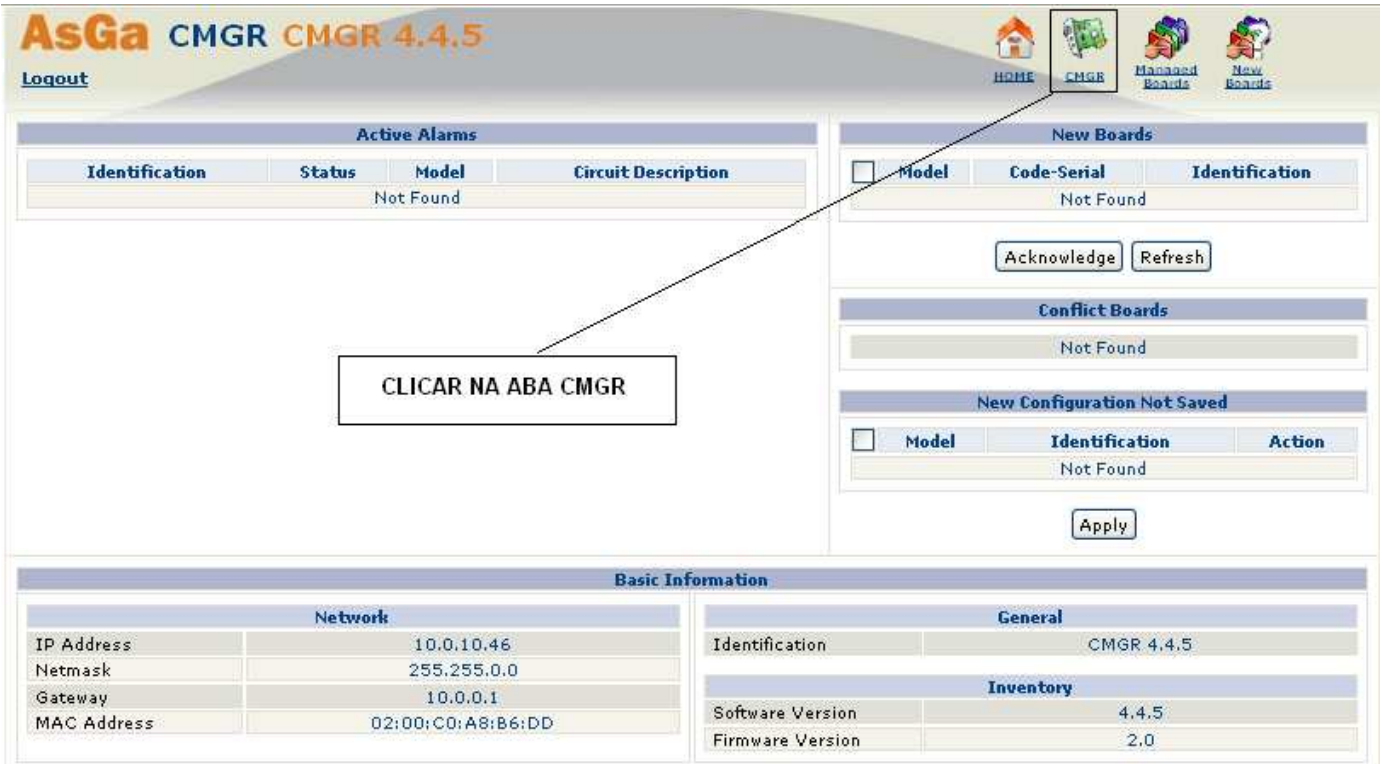

Figura 1: Aba Home

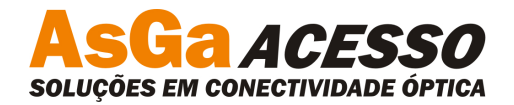

## **2.** Clicar em Advanced

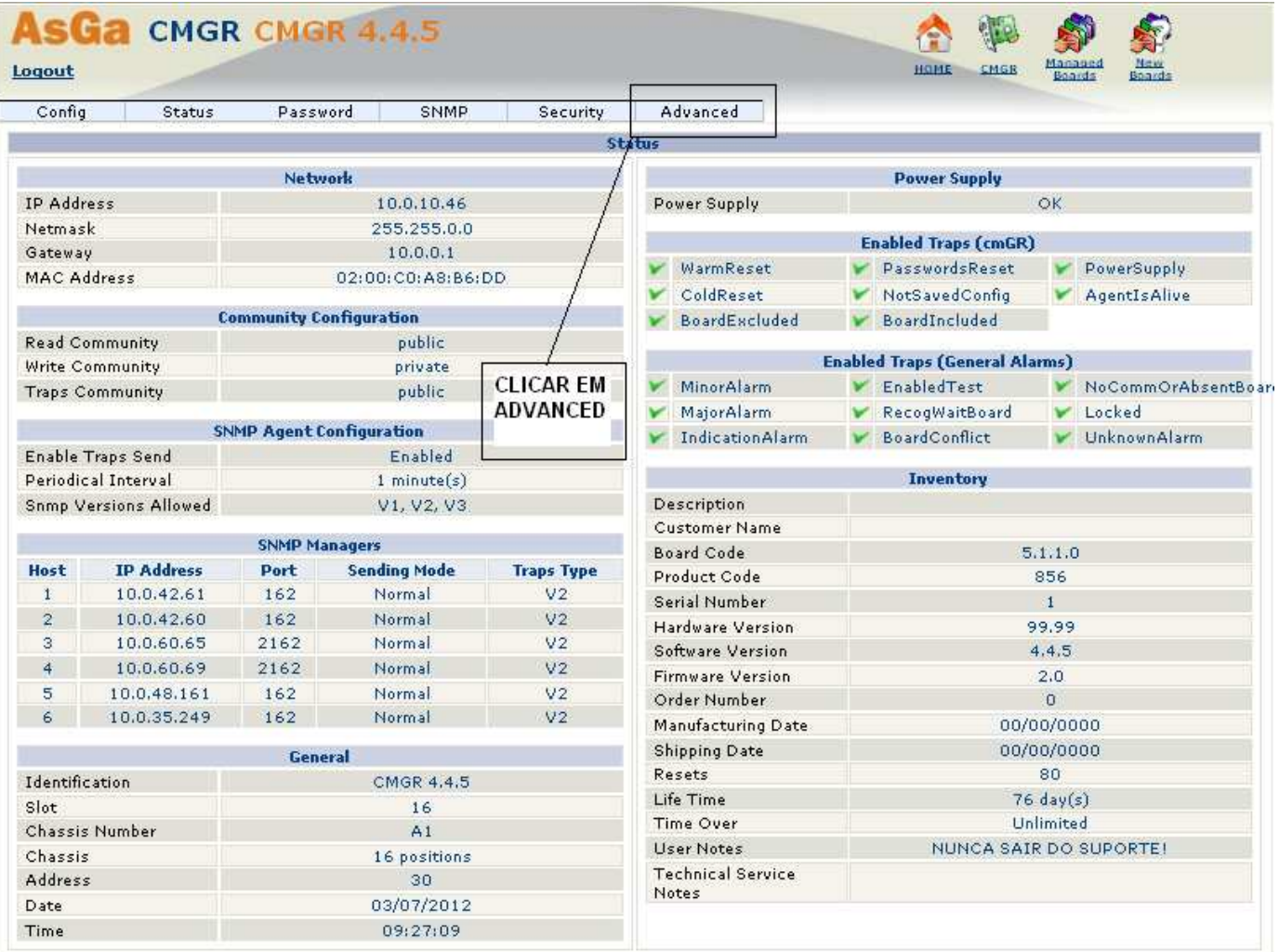

Figura 2: Aba CMGR

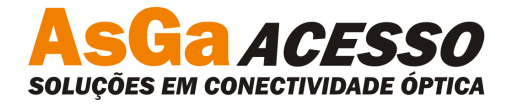

**3.** Ao abrir a tela, selecionar o arquivo de atualização e clicar em send.

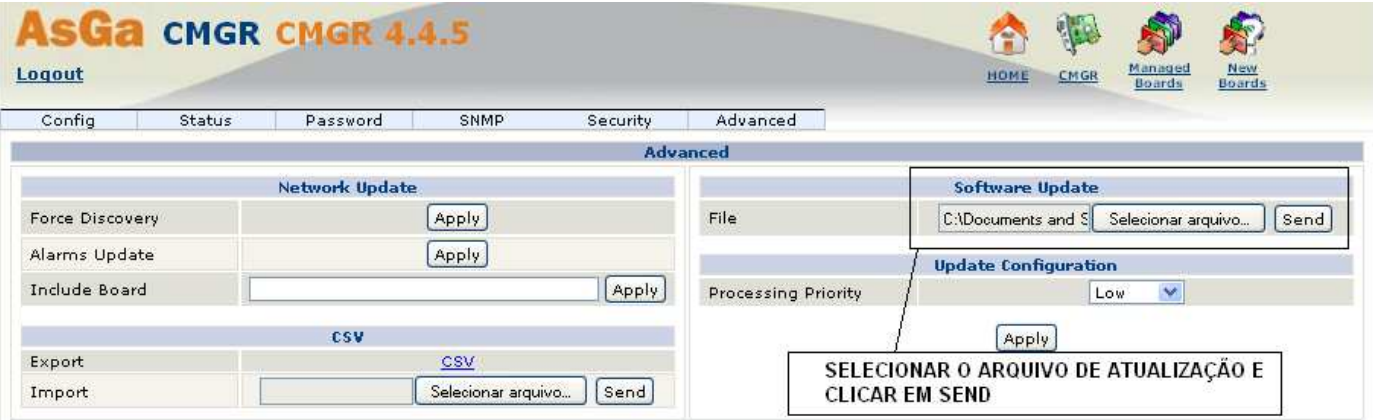

Figura 3: Aba Advanced

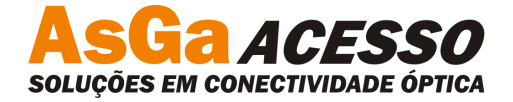

**4.** Acompanhar pelo Terminal, aparecerá a mensagem abaixo: "Update package received"

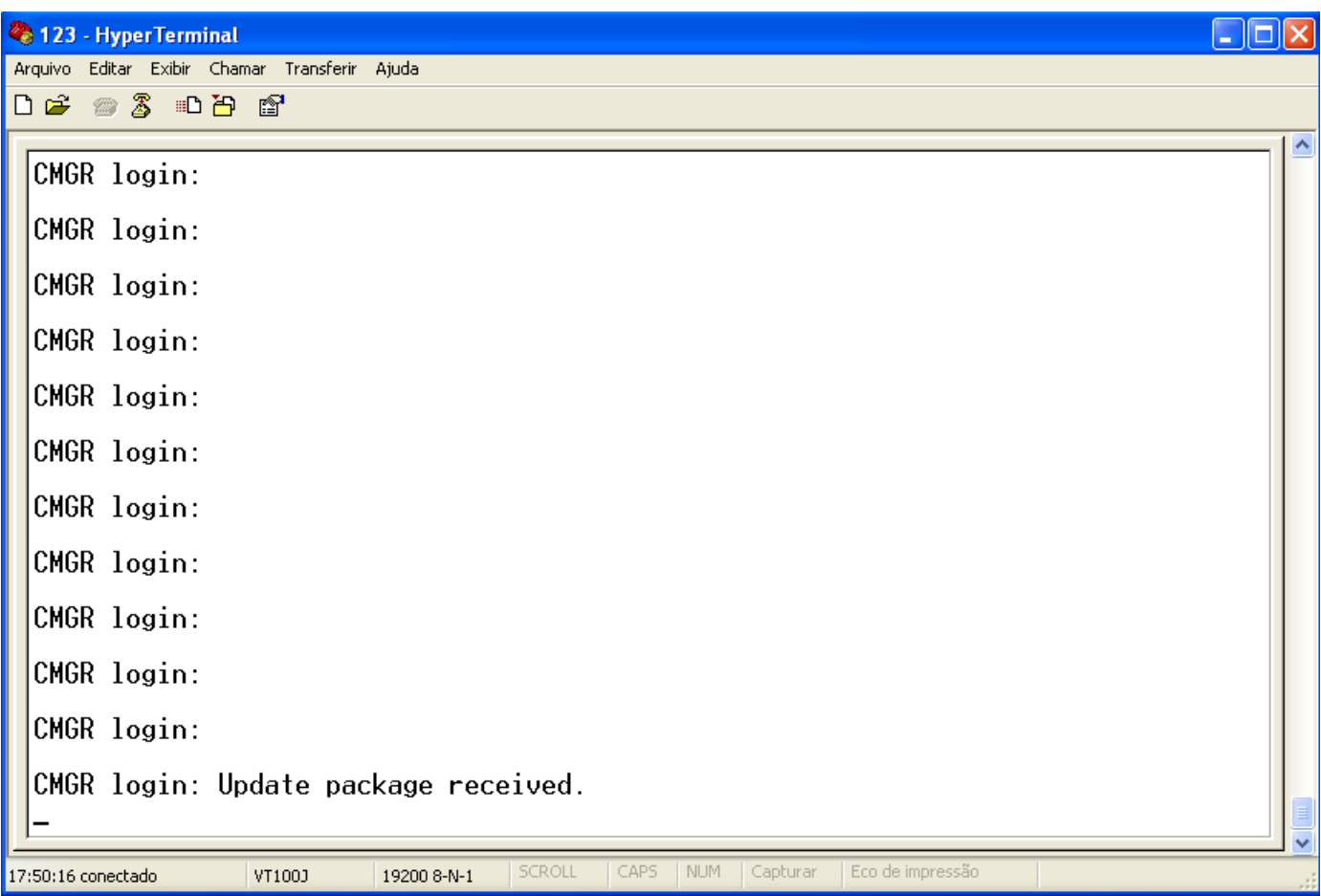

Figura 4: Terminal I

- **5.** Voltar a tela da Web.
- **6.** Após o arquivo ser carregado, a tela abaixo irá aparecer. Marcar o campo com o  $\blacksquare$  e clicar em update.

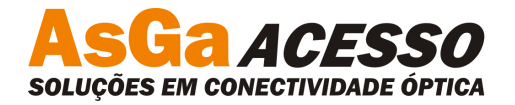

| AsGa<br>Logout          | <b>CMGR CMGR 4.4.5</b> |                       |                                        | НОМЕ | <b>The Street</b><br>野<br>Managed<br>Boards<br><b>New</b><br>CMGR<br>Boards |  |
|-------------------------|------------------------|-----------------------|----------------------------------------|------|-----------------------------------------------------------------------------|--|
|                         |                        |                       | Ready to Update - 1 Board (CMGR 4.4.5) |      |                                                                             |  |
| V                       | <b>Identification</b>  | <b>Status</b>         | <b>Current Version</b>                 |      | <b>Update Status</b>                                                        |  |
| $\overline{\mathbf{v}}$ | CMGR 4.4.5             | Normal                | 4, 3, 4                                |      | Available                                                                   |  |
|                         |                        | Carl Carl Corporation | Update   Clear                         |      |                                                                             |  |

Figura 5: Aba Update

**7.** Retornar ao terminal e aguardar o Update. Observar as telas abaixo.

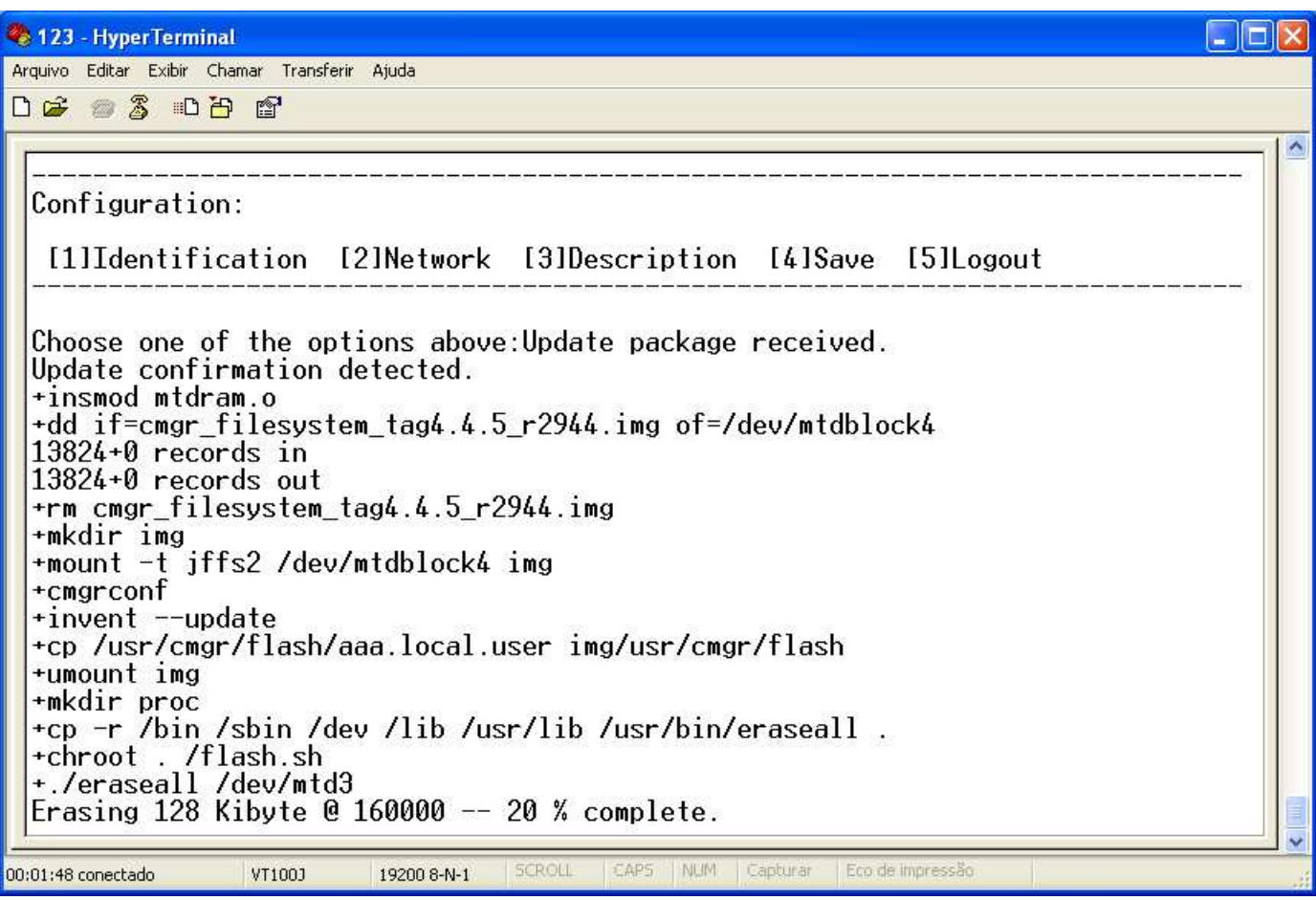

Figura 6: Terminal II

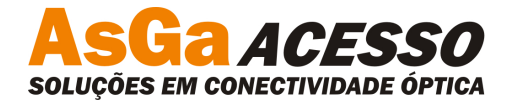

| Arquivo Editar Exibir Chamar Transferir Ajuda<br><b>DE 33 DB 2</b><br>[1]Identification [2]Network [3]Description [4]Save [5]Logout<br>Choose one of the options above:Update package received.<br>Update confirmation detected.<br>tinsmod mtdram.o<br>+dd if=cmgr_filesystem_tag4.4.5_r2944.img of=/dev/mtdblock4<br>$13824+0$ records in<br>$13824 + 0$ records out<br>+rm cmgr_filesystem_tag4.4.5_r2944.img<br>+mkdir img<br>+mount -t jffs2 /dev/mtdblock4 img<br>+cmgrconf<br>$+$ invent $-$ update<br>+cp /usr/cmgr/flash/aaa.local.user img/usr/cmgr/flash<br>+umount ima<br>+mkdir proc<br>+cp -r /bin /sbin /dev /lib /usr/lib /usr/bin/eraseall.<br>+chroot . /flash.sh<br>+./eraseall /dev/mtd3<br>Erased 6912 Kibyte $\theta$ 0 -- 100% complete. | 123 - HyperTerminal           |  |
|----------------------------------------------------------------------------------------------------|-------------------------------|--|
|                                                                                                    |                               |  |
|                                                                                                    |                               |  |
|                                                                                                    | +dd_if=/dev/mtd4_of=/dev/mtd3 |  |

Figura 7: Terminal III

## **8.** Ao completar 100%, a mensagem

"+dd if=/dev/mtd4 of=/dev/mtd3"

permanecerá por aproximadamente 8 minutos, aguardar o processo ser concluído.

**\_\_\_\_\_\_\_\_\_\_\_\_\_\_\_\_\_\_\_\_\_\_\_\_\_\_\_\_\_\_\_\_\_\_\_\_\_\_\_\_\_\_\_\_\_\_\_\_\_\_\_\_\_\_\_\_\_\_\_\_\_\_\_\_\_\_\_\_\_\_\_\_\_\_\_\_\_\_\_\_\_\_\_\_\_\_\_\_\_\_\_\_\_\_\_\_\_\_\_\_\_\_\_**

**9.** A placa irá reiniciar automaticamente

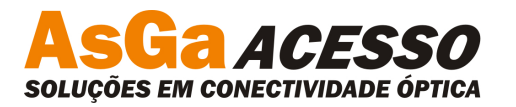

 $\Box$  $\Box$  $\times$ <sup>2</sup> 123 - Hyper Terminal Arquivo Editar Exibir Chamar Transferir Ajuda 0 2 2 3 0 8 2 +./eraseall /dev/mtd3  $\ddot{\phantom{1}}$ Erased 6912 Kibyte @  $0 - 100%$  complete. +dd if=/dev/mtd4 of=/dev/mtd3 13824+0 records in 13824+0 records out +reboot +sleep 60 Unknown RWCOMPAT\_DELETE nodetype 0044 at 0027AB40<br>Unknown RWCOMPAT\_DELETE nodetype 0044 at 0027AABC<br>jffs2\_read\_inode(): No data nodes found for ino #282 Cannot run 'areset.sh': Input/output error<br>The system is going down NOW! Sending SIGTERM to all processes<br>Sending SIGKILL to all processes Requesting system reboot U-Boot 1.0.2 (Apr 2 2012 - 11:34:47) MPC852TxxZPnn at 100 MHz: 4 kB I-Cache 4 kB D-Cache FEC present  $CPU:$ CMGR AsGa S/A (32MB RAM) Board:  $32$  MB DRAM:  $I0:$ ready FLASH: 8 MB \*\*\* Warning - bad CRC, using default environment SCROLL CAPS NUM Captural Eco de impressão 00:19:16 conectado VT100J 19200 8-N-1

Figura 8: Terminal IV

- **10.** Efetuar o Login com **usuário:** admin e **senha:** cmgrasga
- **11.** Verificar a versão de software.

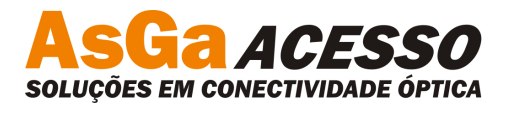

| <sup>2</sup> 123 - HyperTerminal<br>Arquivo Editar Exibir Chamar Transferir Ajuda                                                                                                    |  |
|----------------------------------------------------------------------------------------------------|--|
| $D \cong \otimes \otimes$ Did of                                                                                                    |  |
| AsGa CMGR - STATUS<br>Identification: CMGR 4.4.5<br>Date 09/05/2000<br>Time 20:36:31<br>IP Address: 10.0.10.35<br>Mask Address: 255.255.255.0<br>Gateway: 10.0.10.36<br>Hardware Version: 99.99<br>Software Version 4.4.5<br><b>Firmware Version: 2.0</b><br>CmGr Configuration: SAVED<br>$Description. \ldots$ |  |
| Configuration:<br>[1]Identification [2]Network [3]Description [4]Save [5]Logout<br>Choose one of the options above:                                                                                                    |  |
| <b>SCROLL</b><br>CAPS.<br>NUM<br>Eco de impressão<br>Capturar<br>00:21:03 conectado<br>VT100J<br>19200 8-N-1                                                                                                    |  |

Figura 9: Terminal V